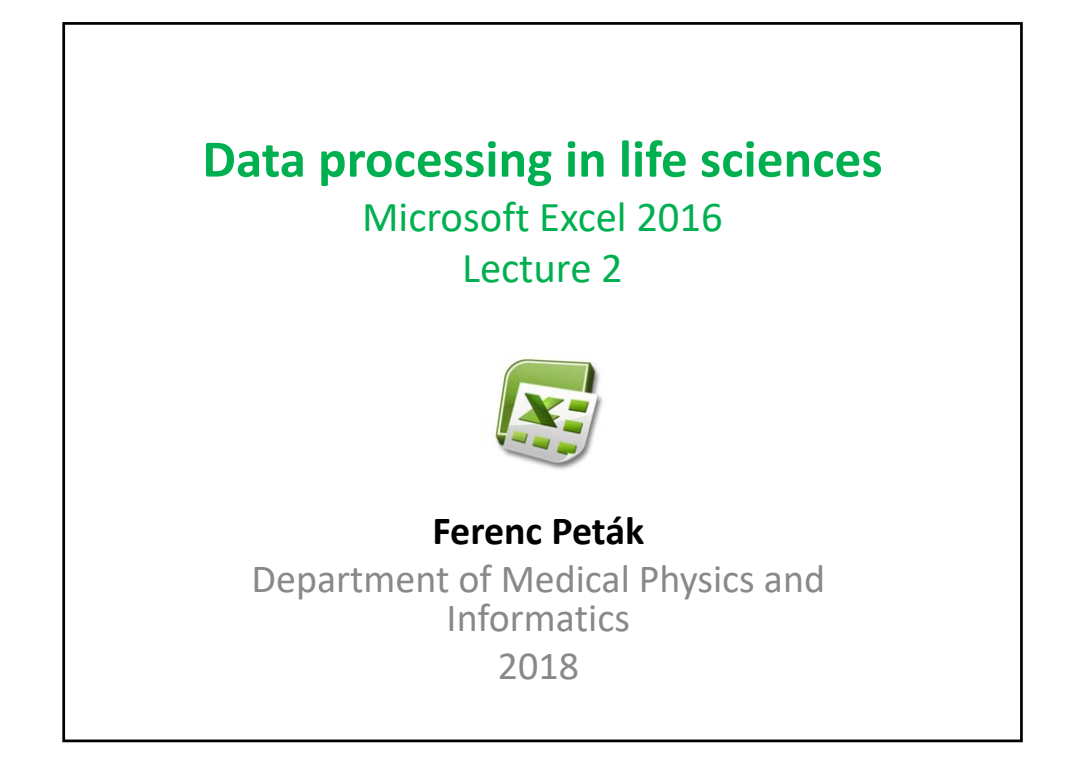

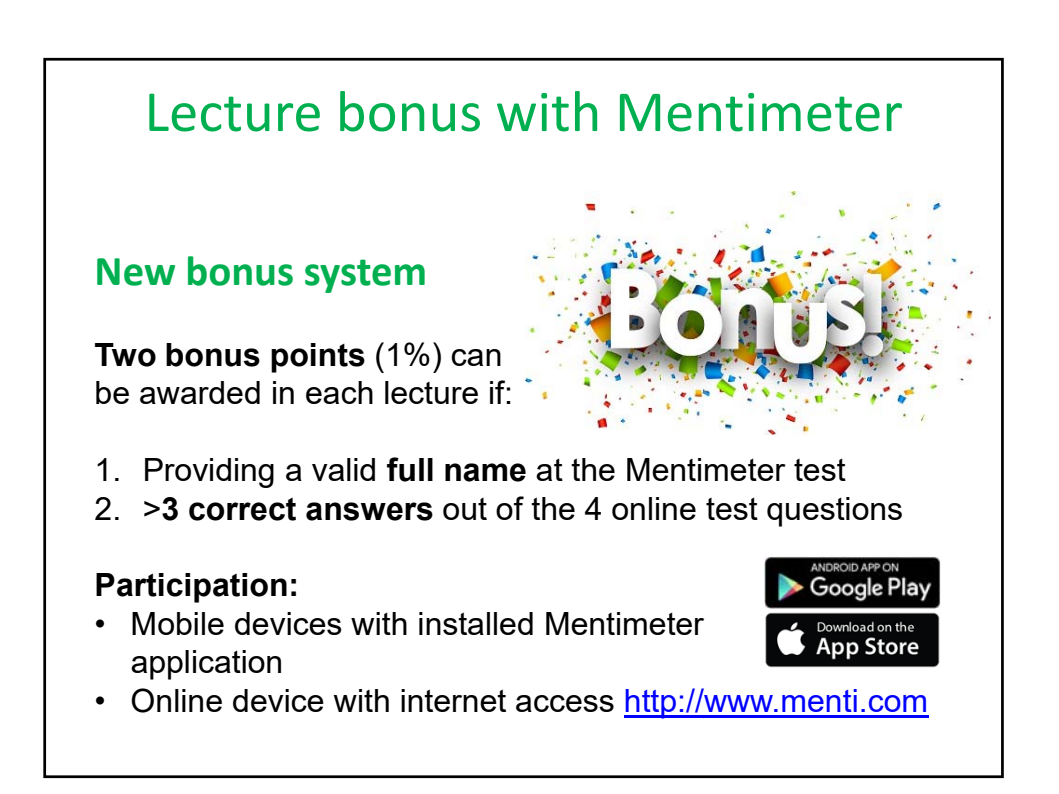

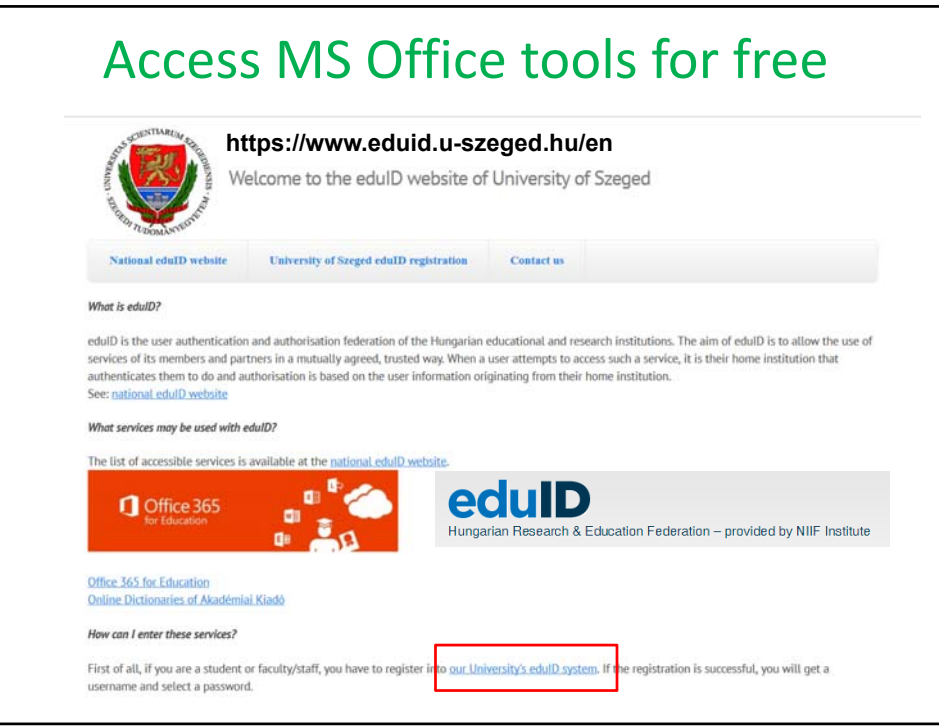

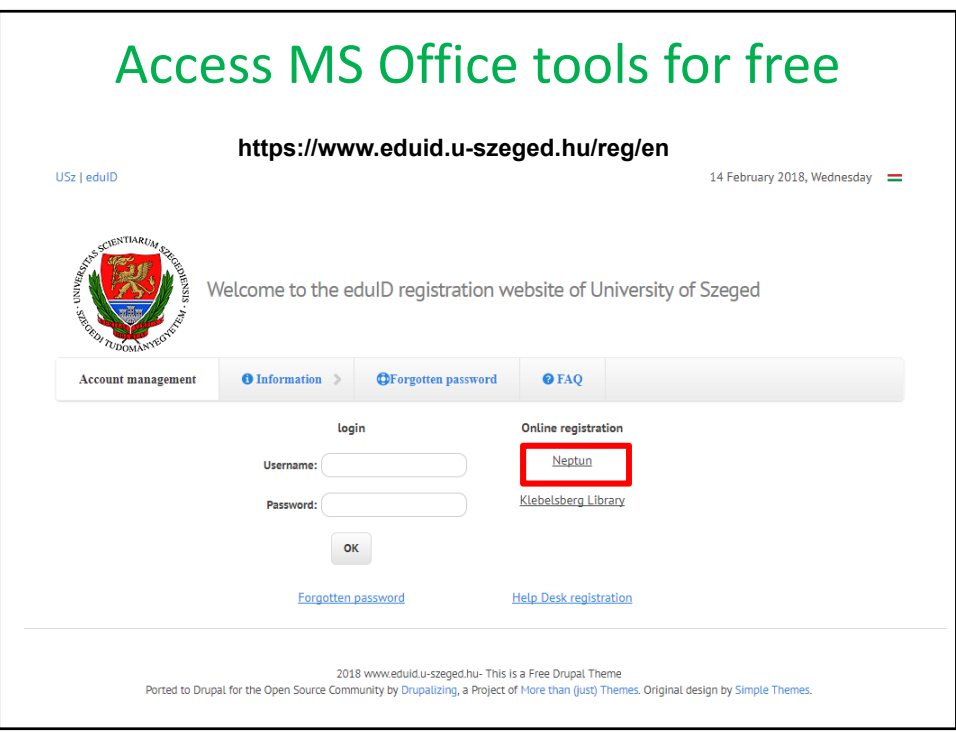

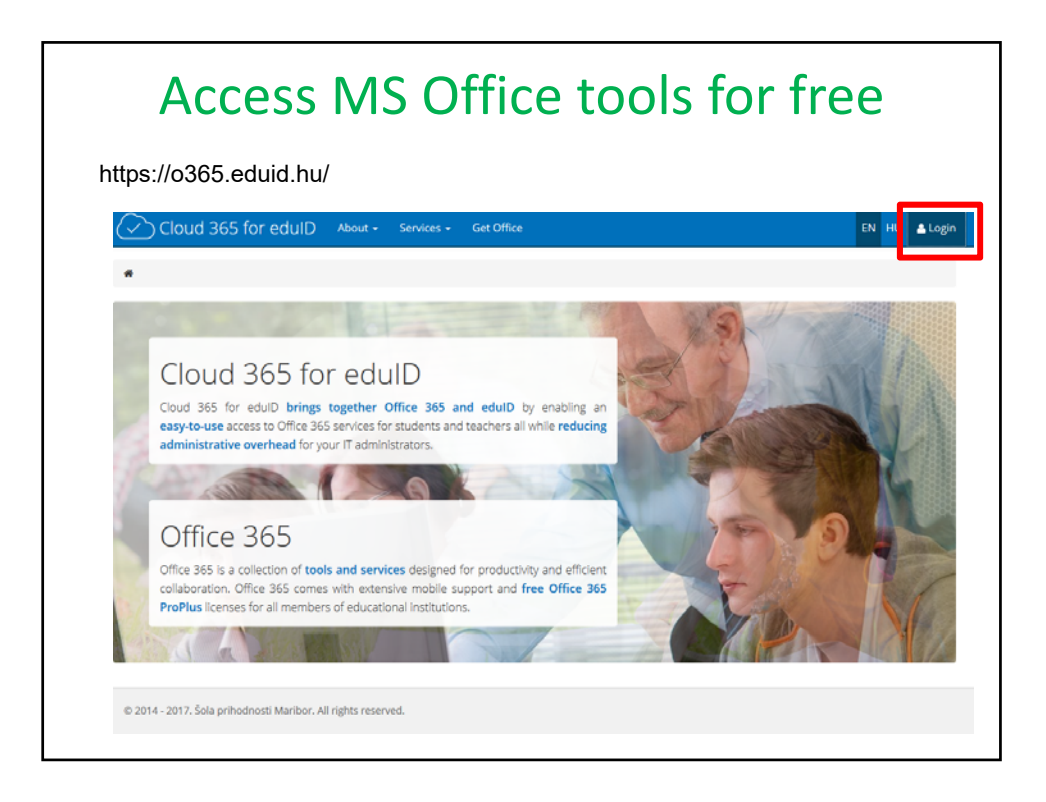

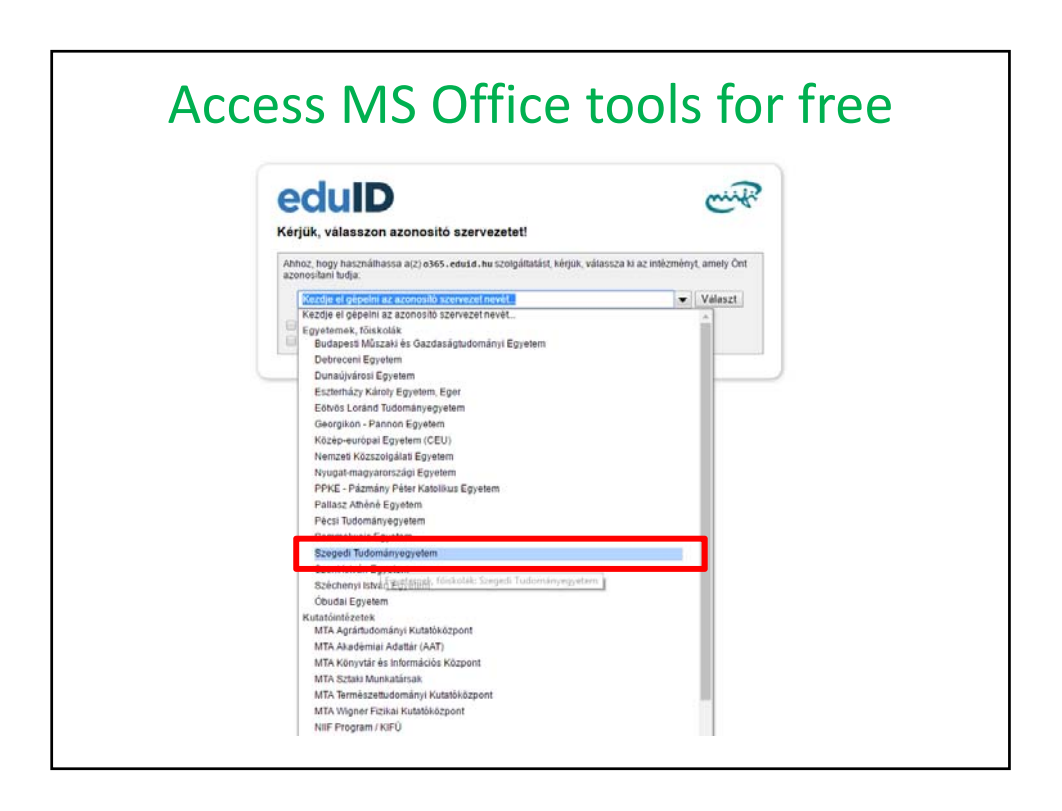

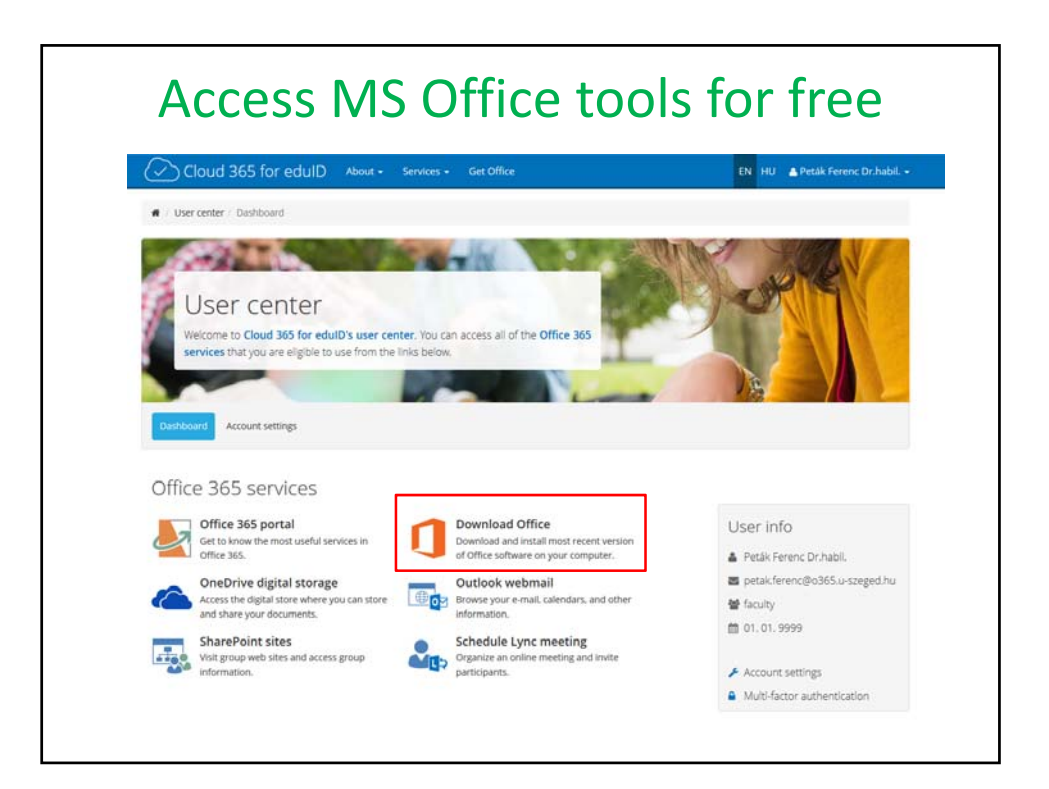

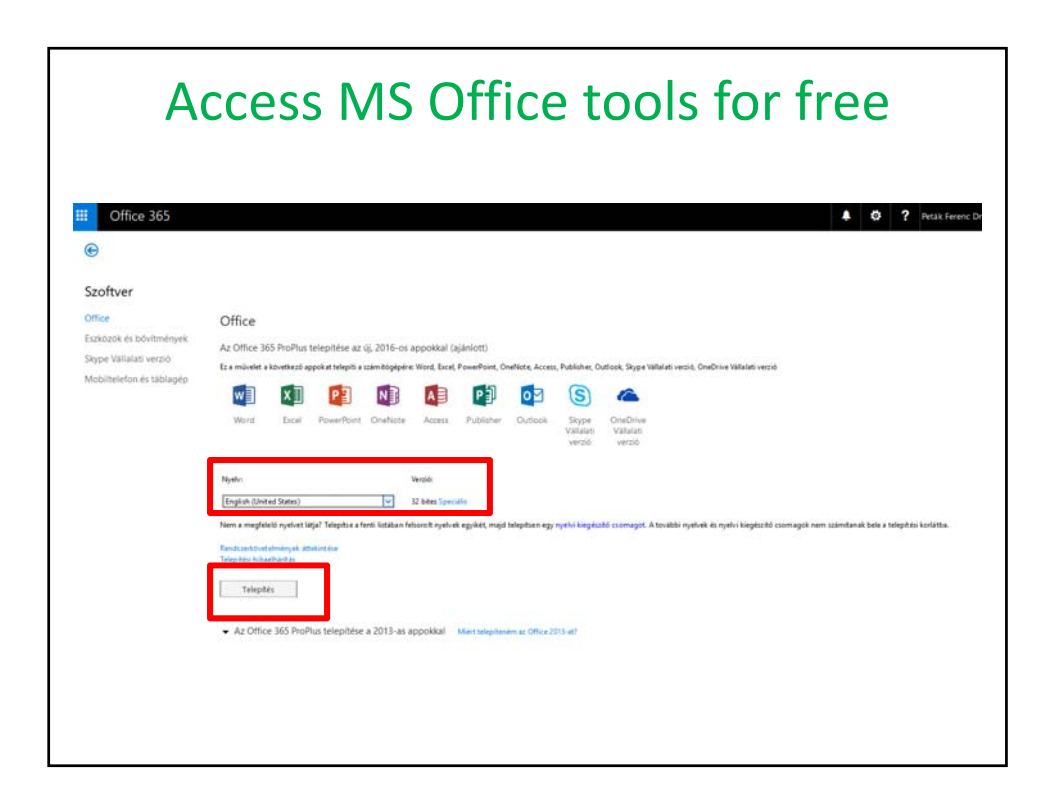

## Main topics

- 1. Formula, reference types
- 2. Fill handle
- 3. Excel functions
- 4. Sorting and filtering
- 5. Charts
- 6. Pivot table, pivot chart

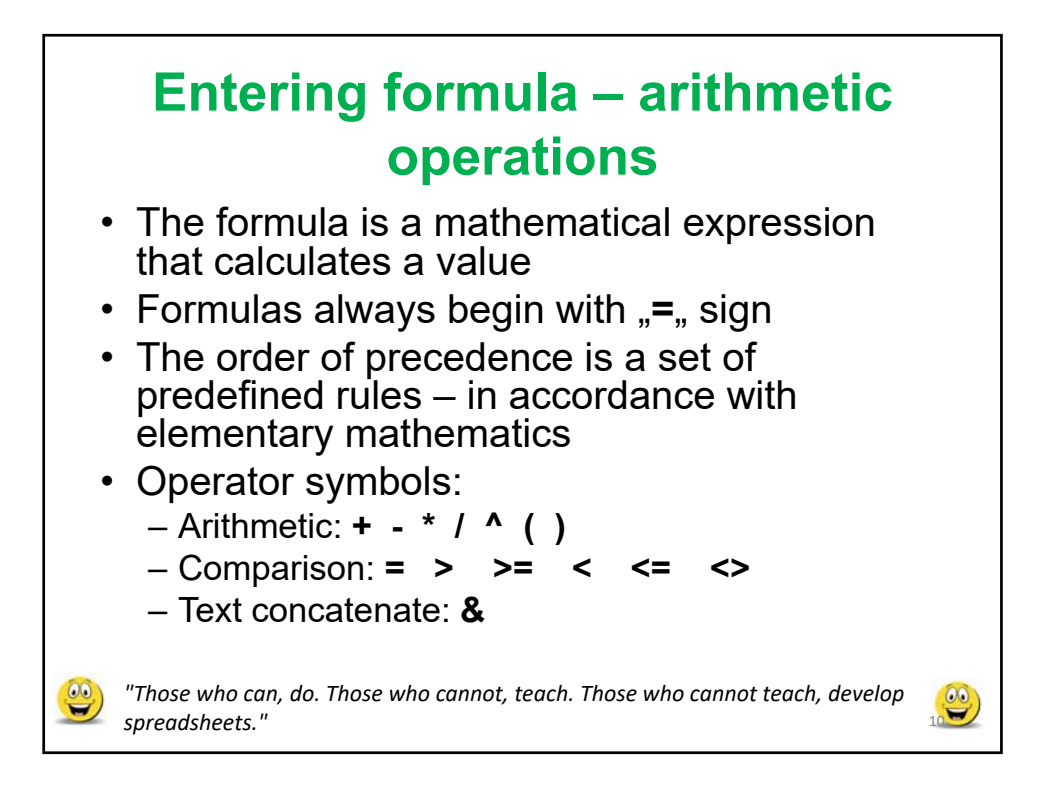

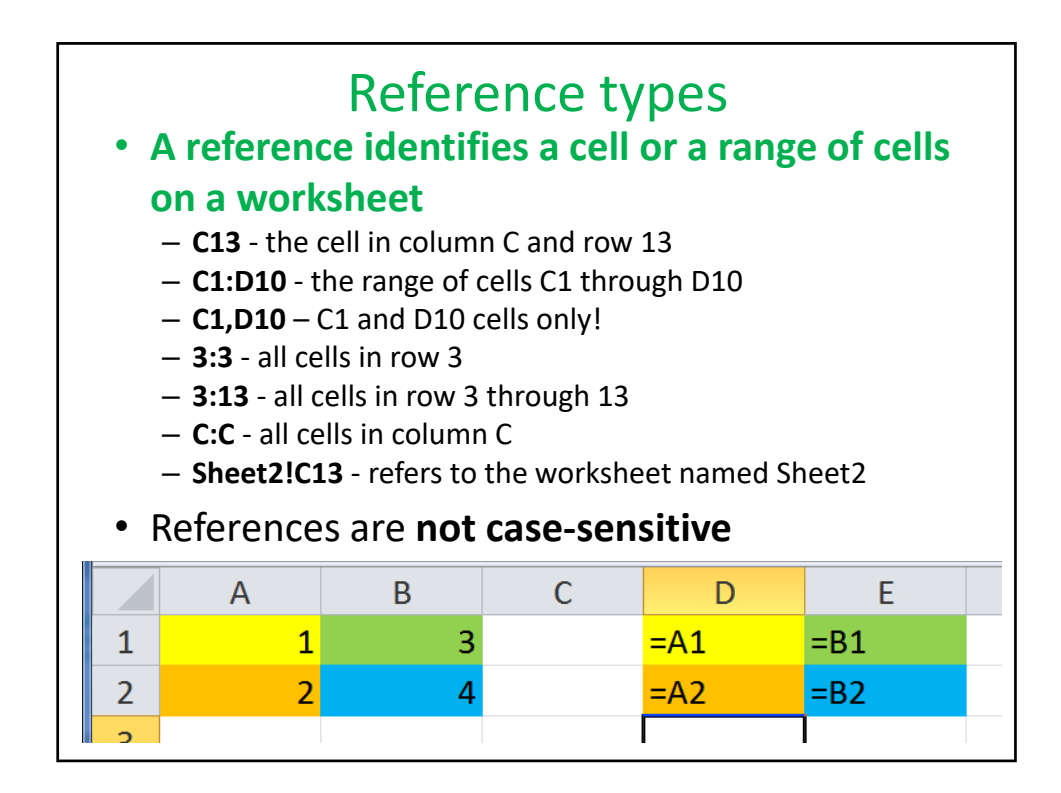

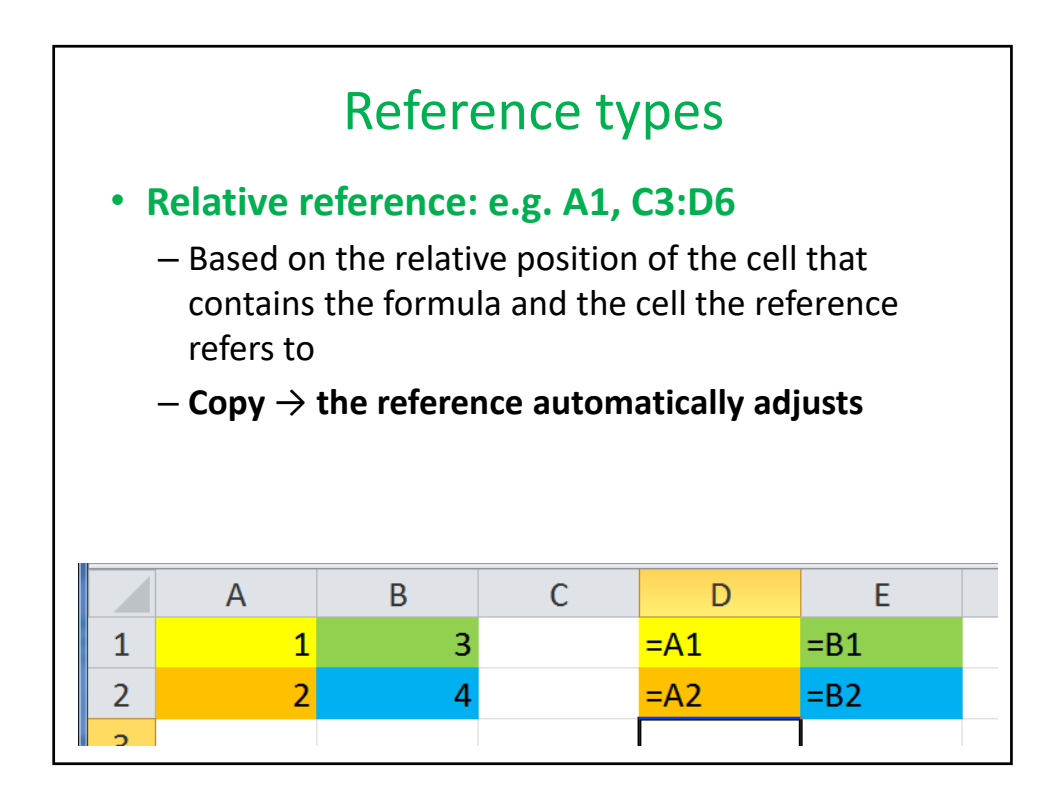

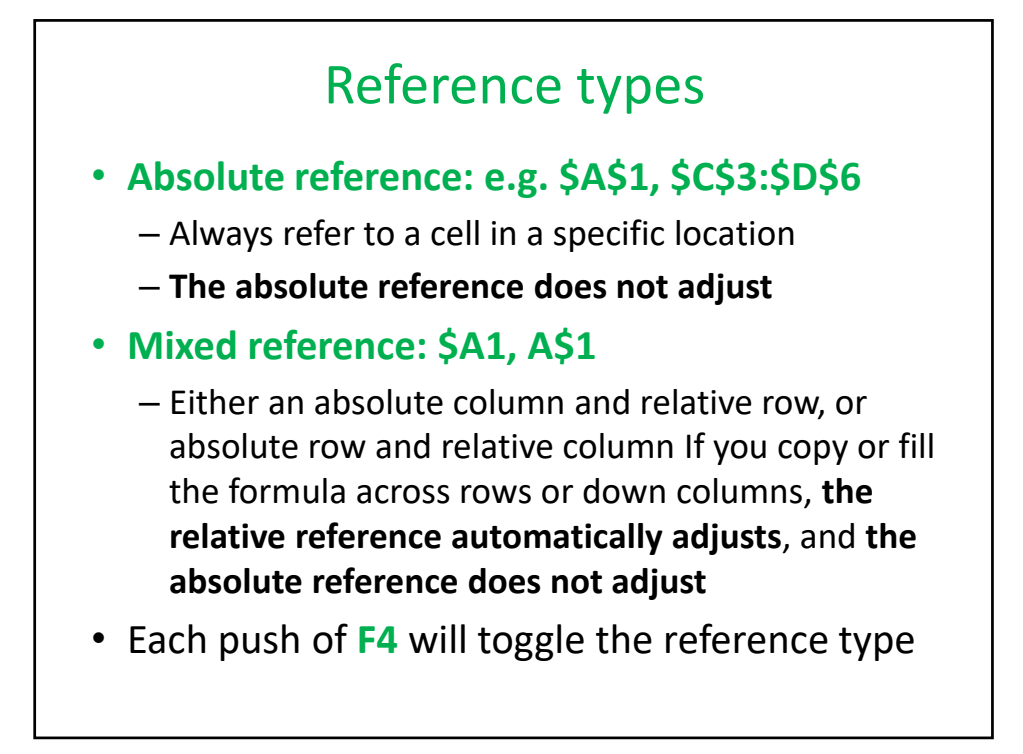

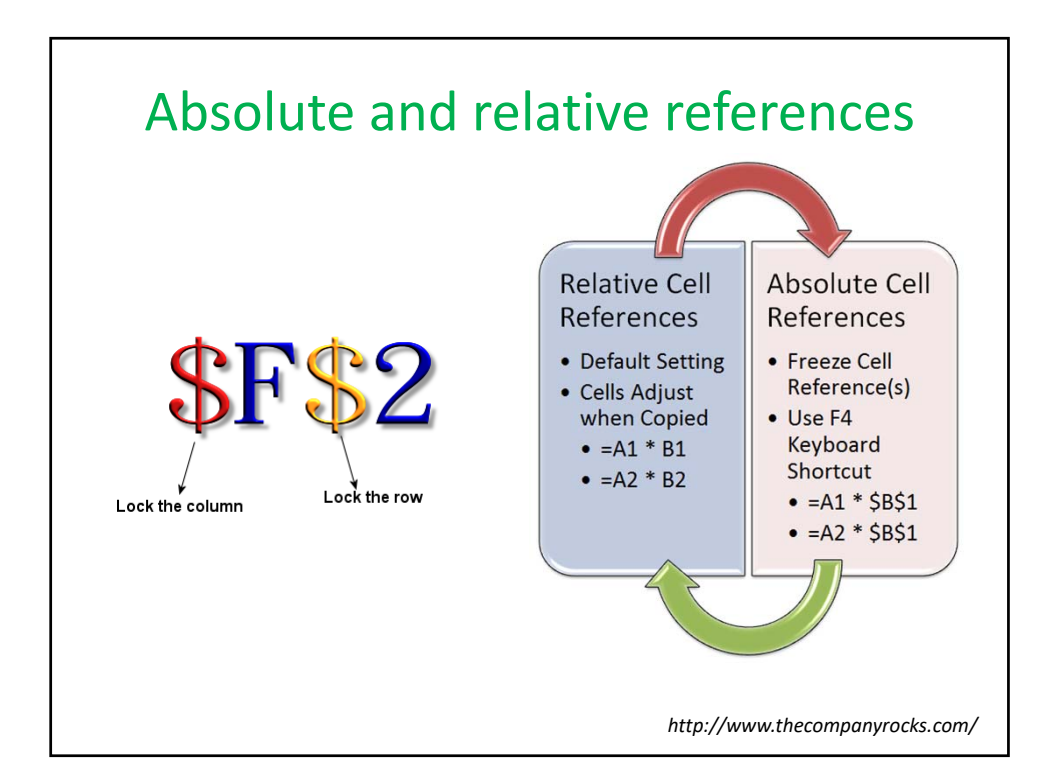

## The fill handle

• **Small black dot or square in the bottom right corner of the active cell**

- The use of the fill handle depends on the active cell content:
	- If the active cell content is a number or text
		- Auto Fill other selected cells with the next items in the series
	- If the active cell content is a formula or function
		- Copy cell content to adjacent cells
- Use: click on it with the mouse pointer to drag select adjacent cells.
- Special use:
	- Double click: fill until the last cell on the left

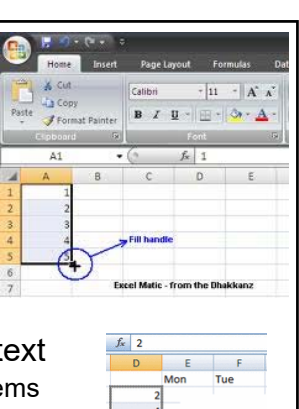

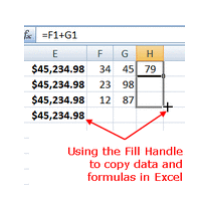

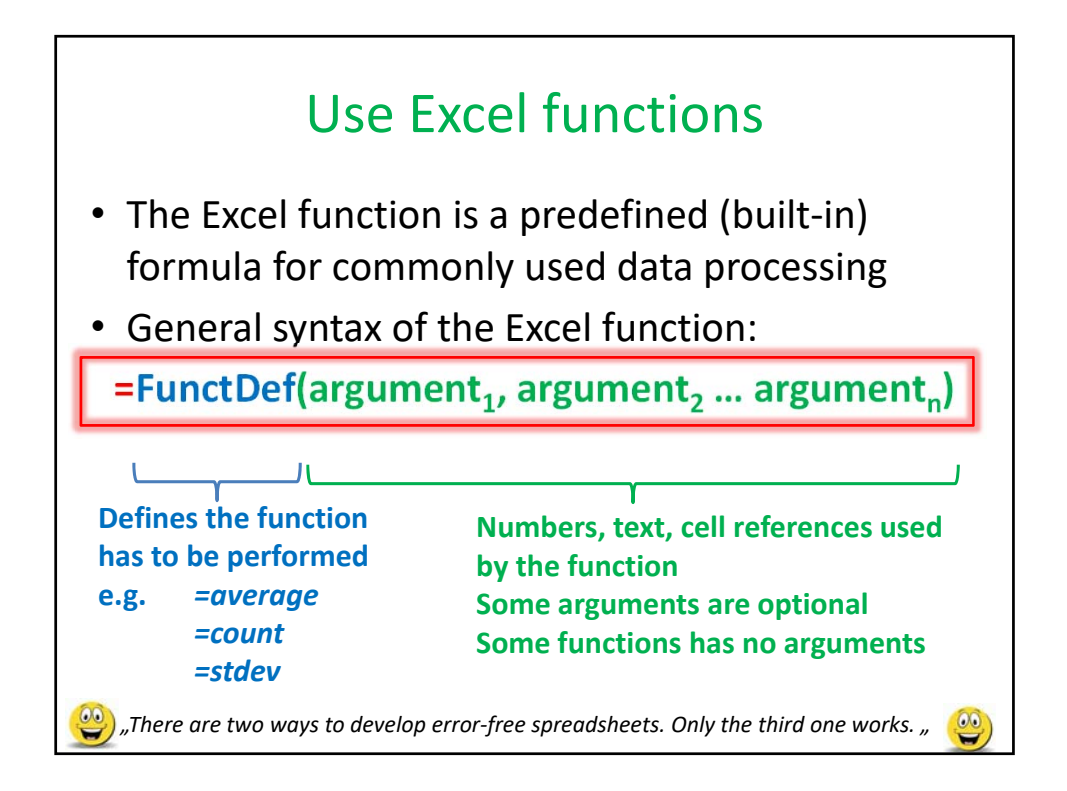

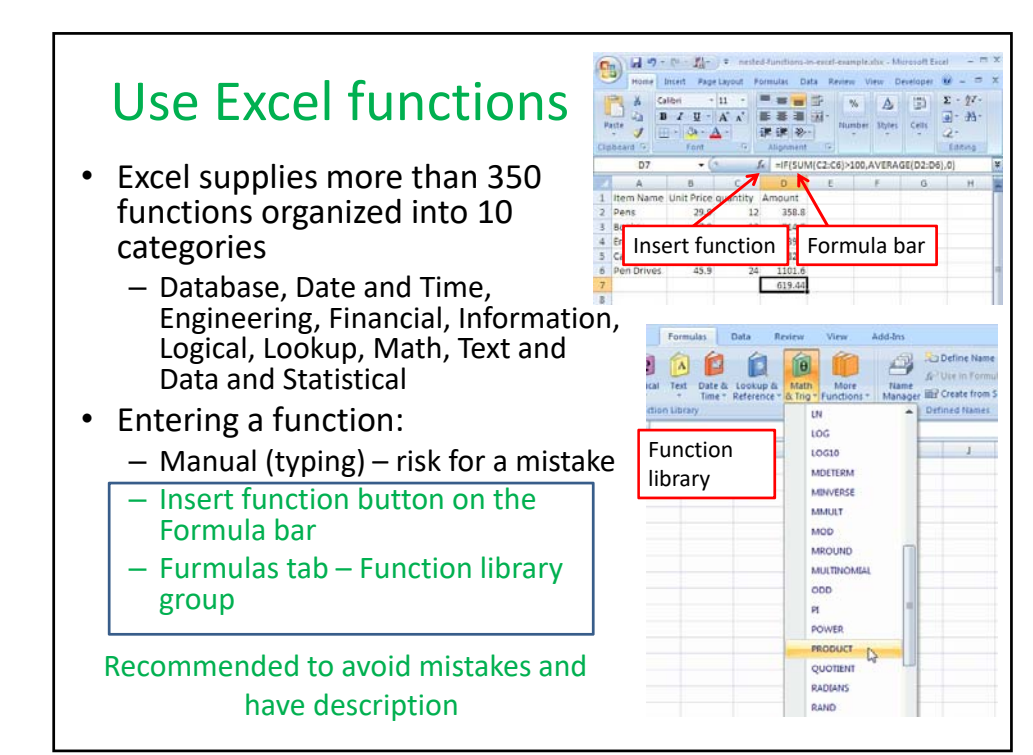

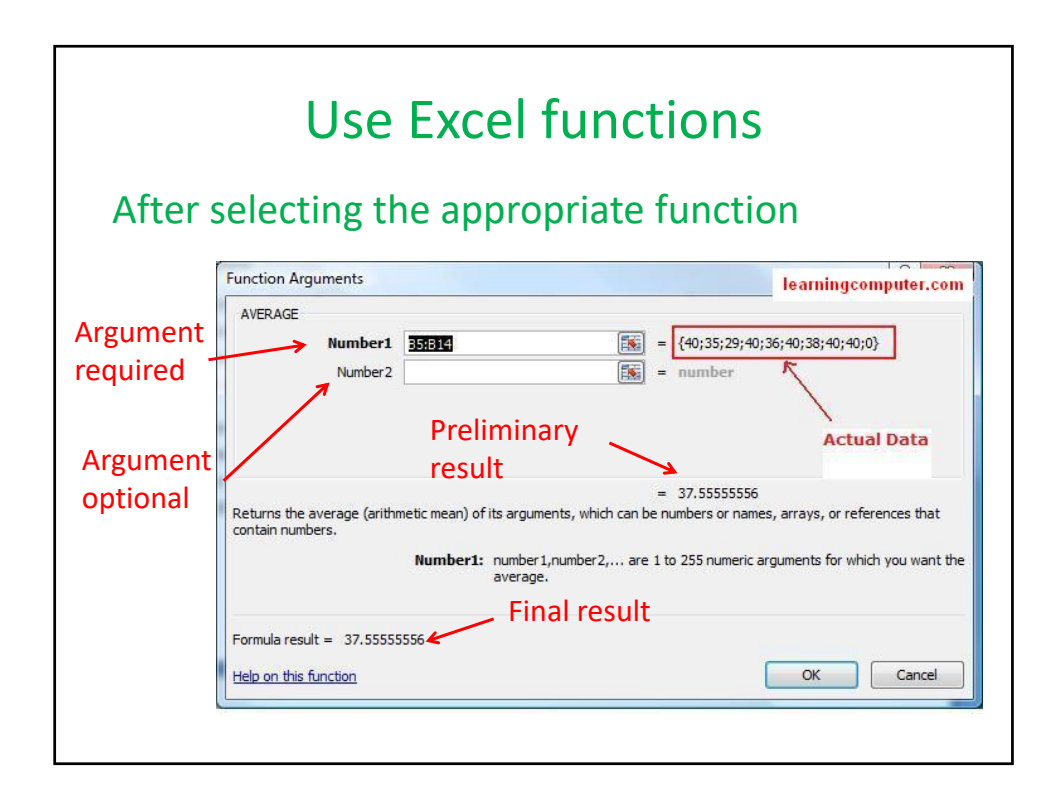

## Sorting, ranking

## **Why sorting?**

- Easier to follow the sorted data
- Easier to find a specific information (name, group, treatment, outlier data, etc)
- Helps discovering data entry errors

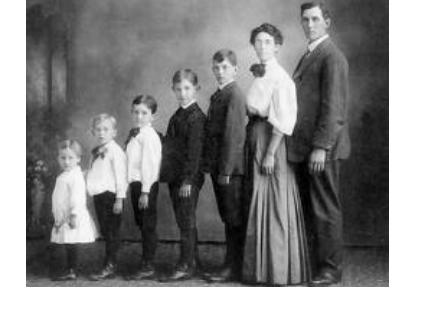

• Excel help sorting in ascending (increasing) or descending (decreasing) orders

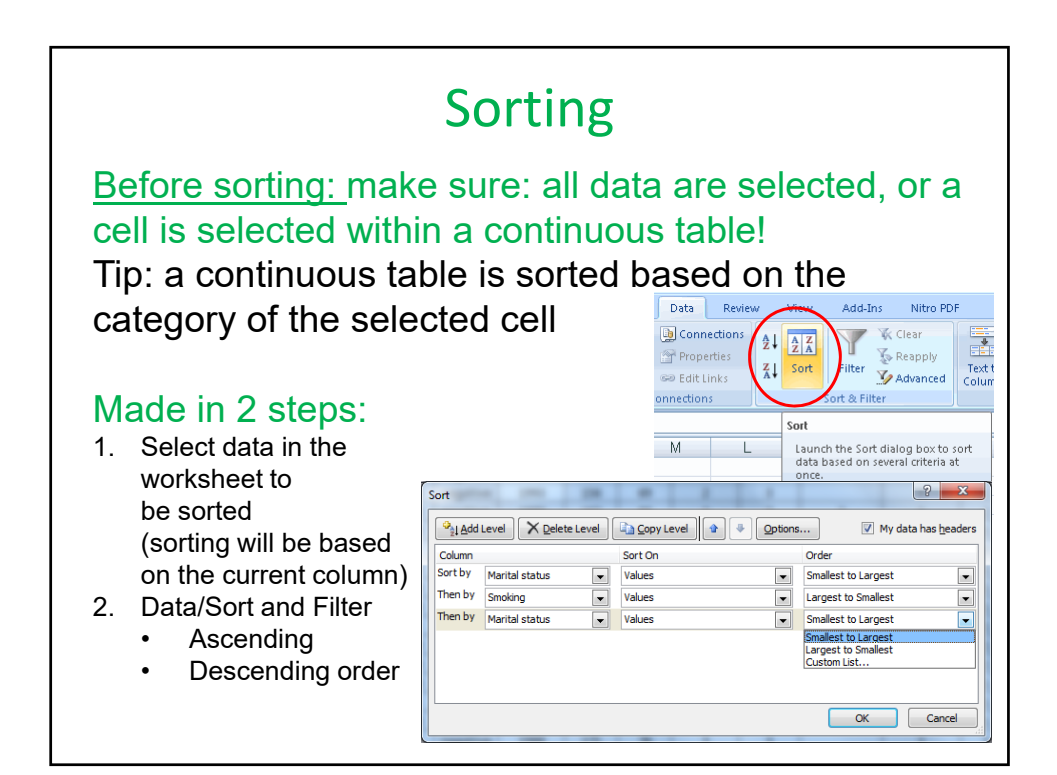

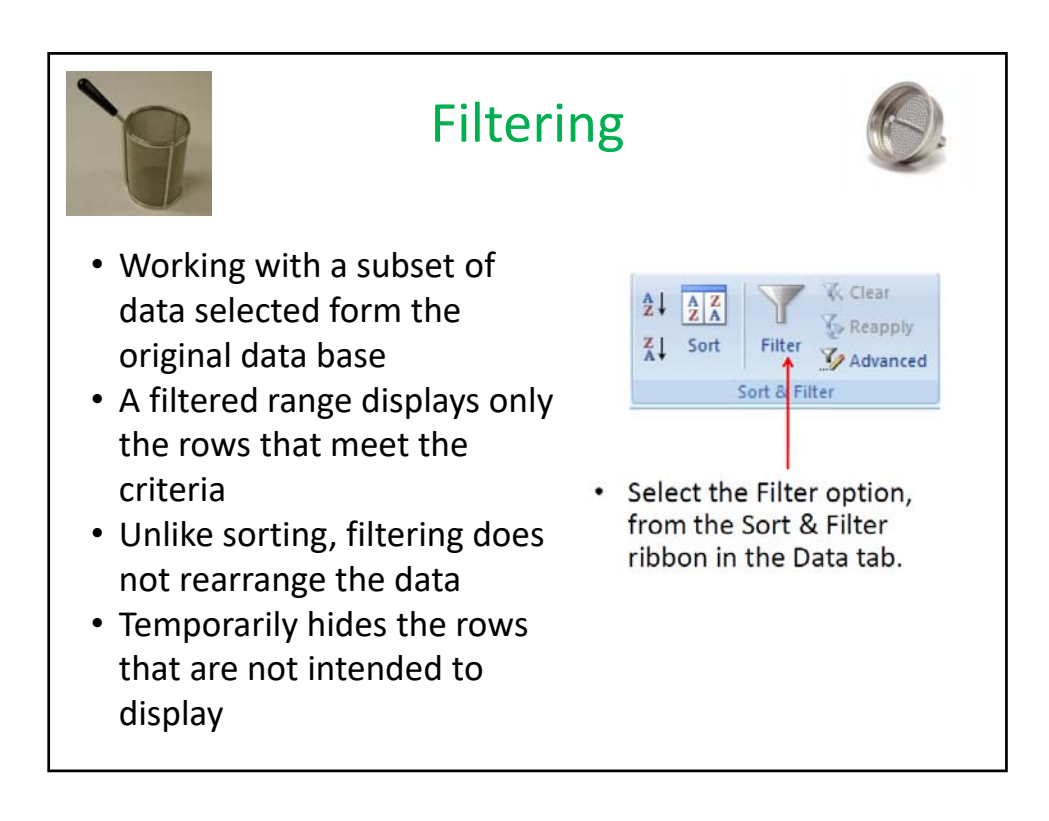

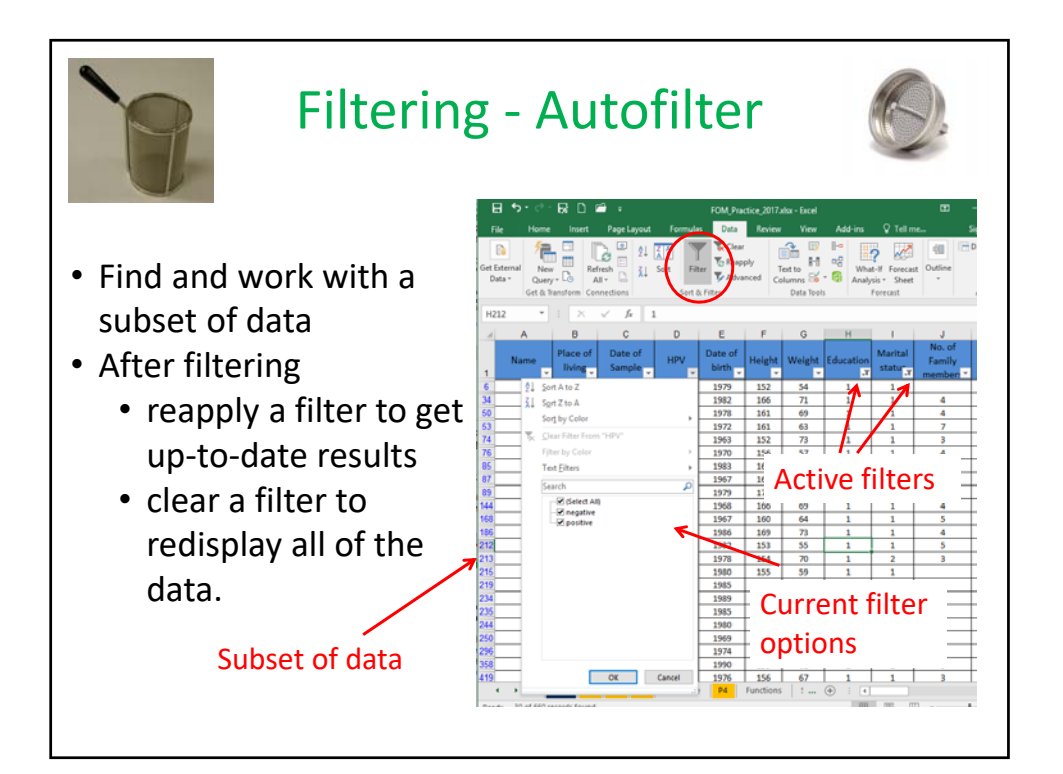

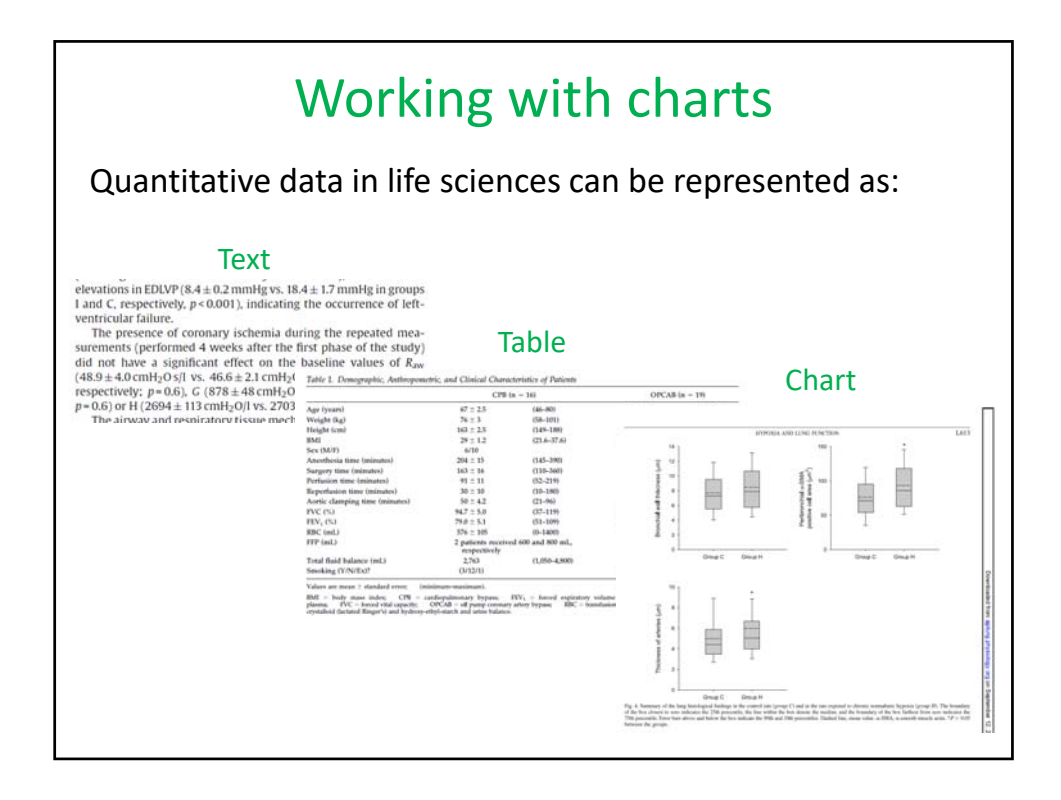

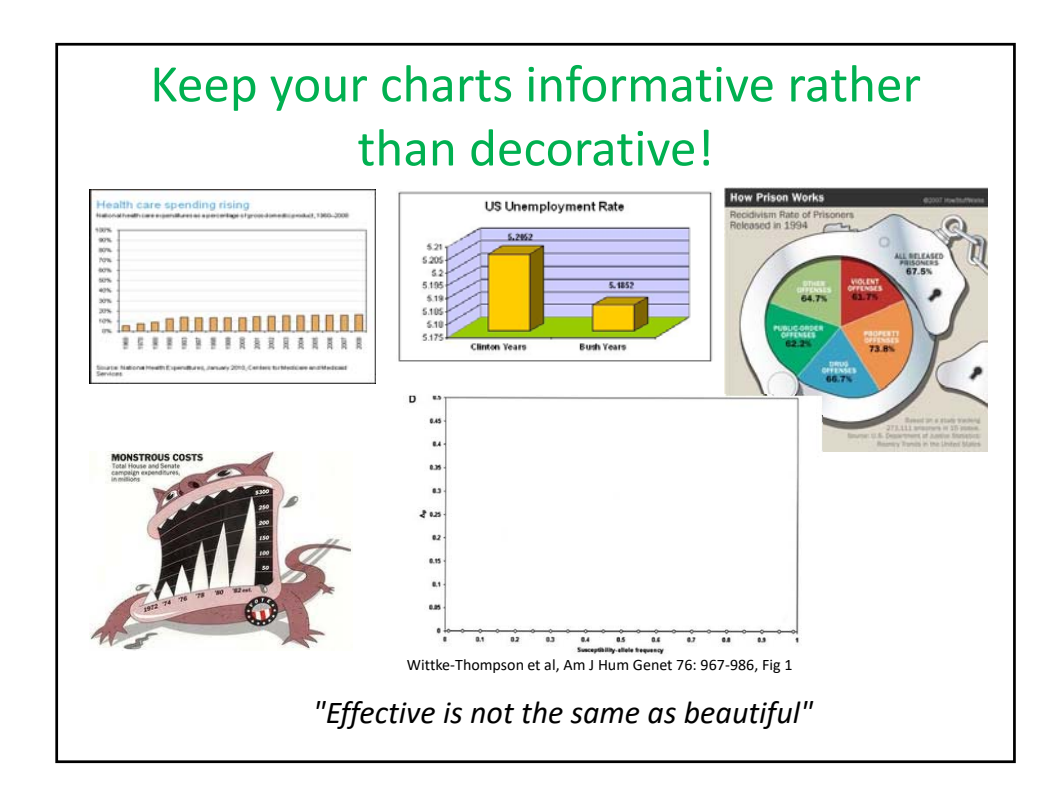

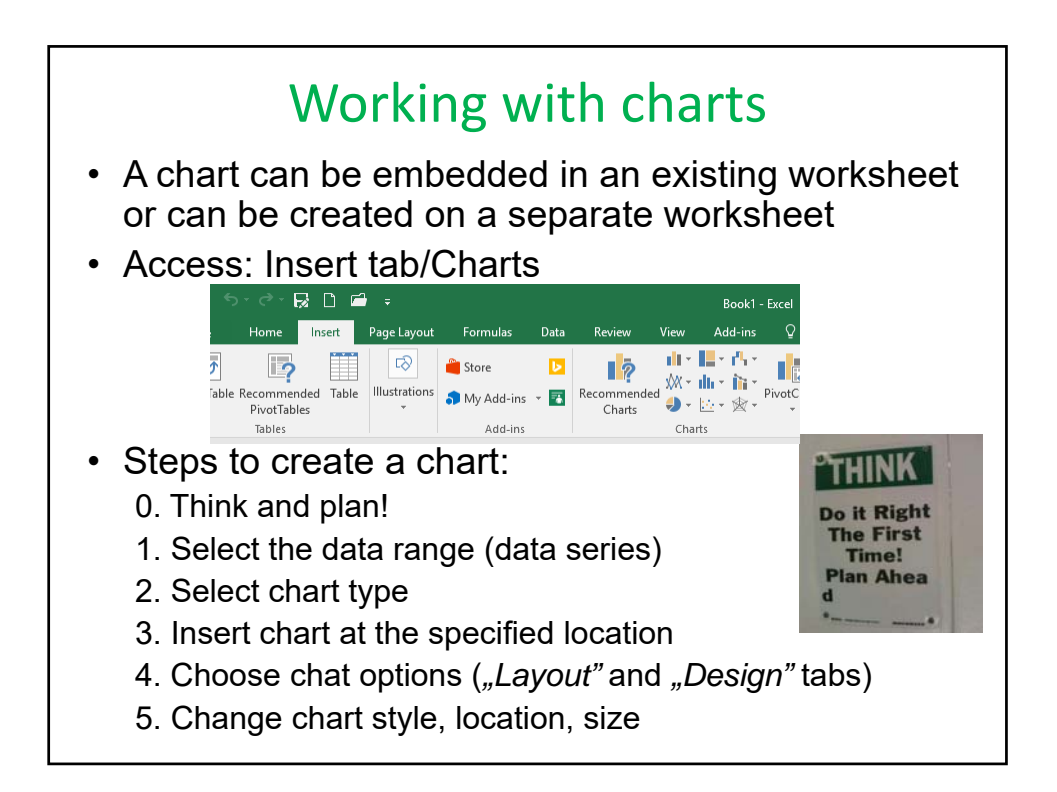

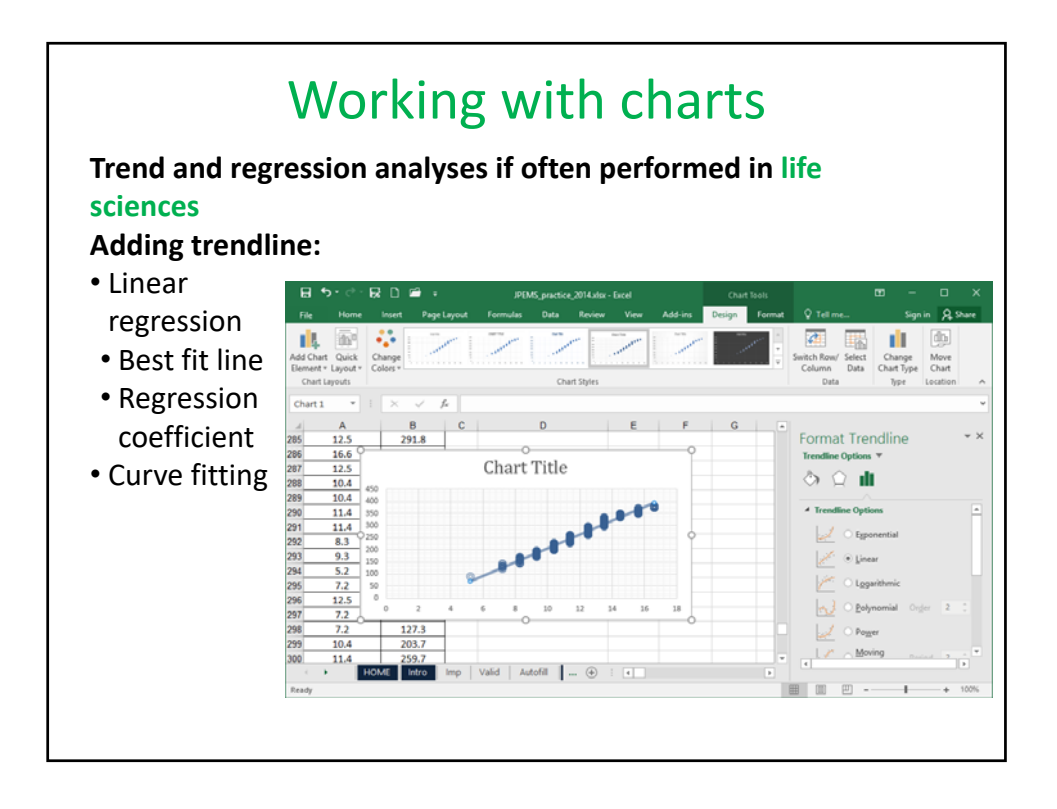

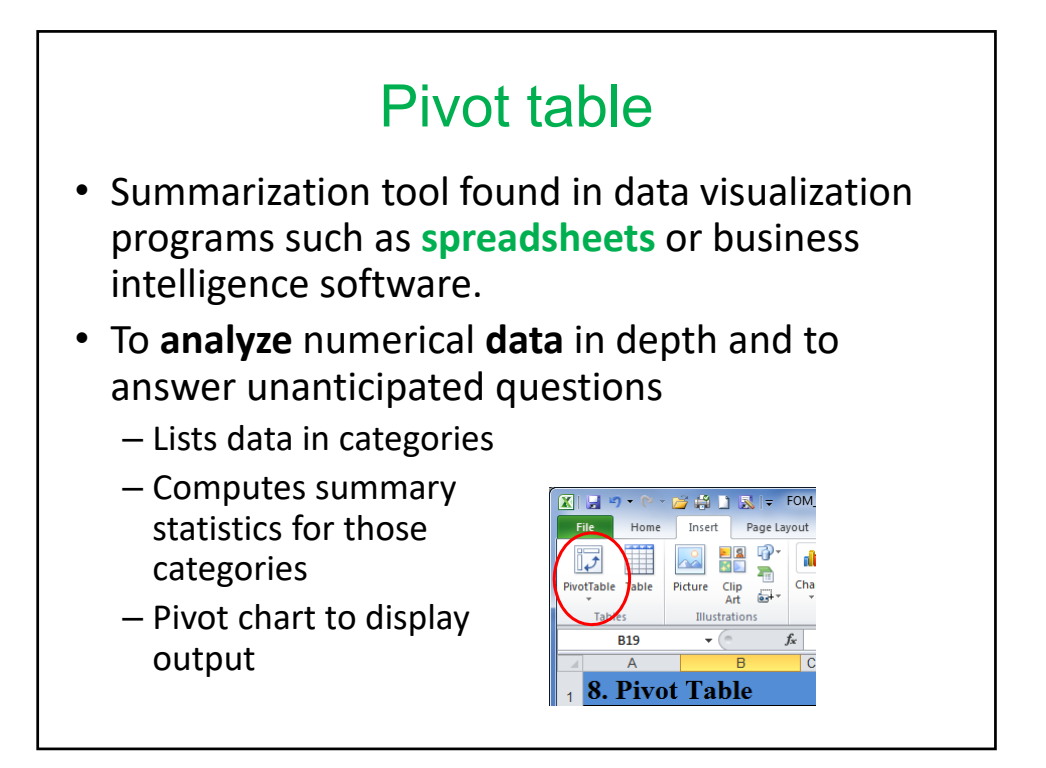

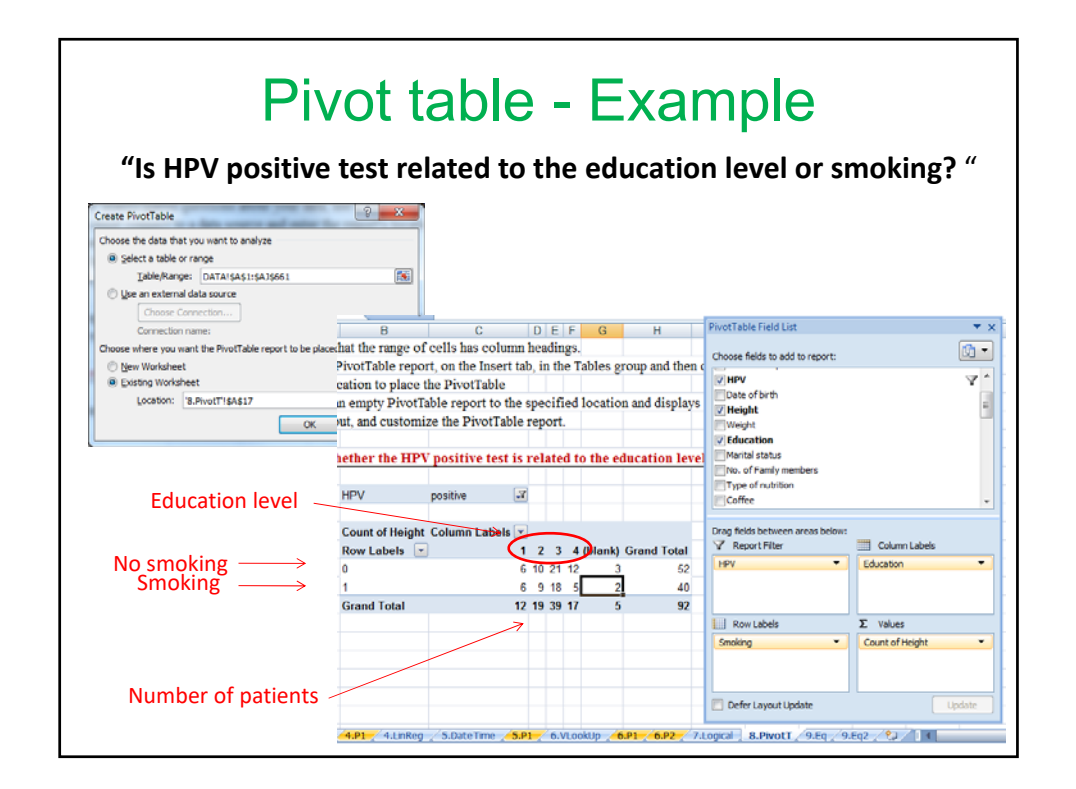

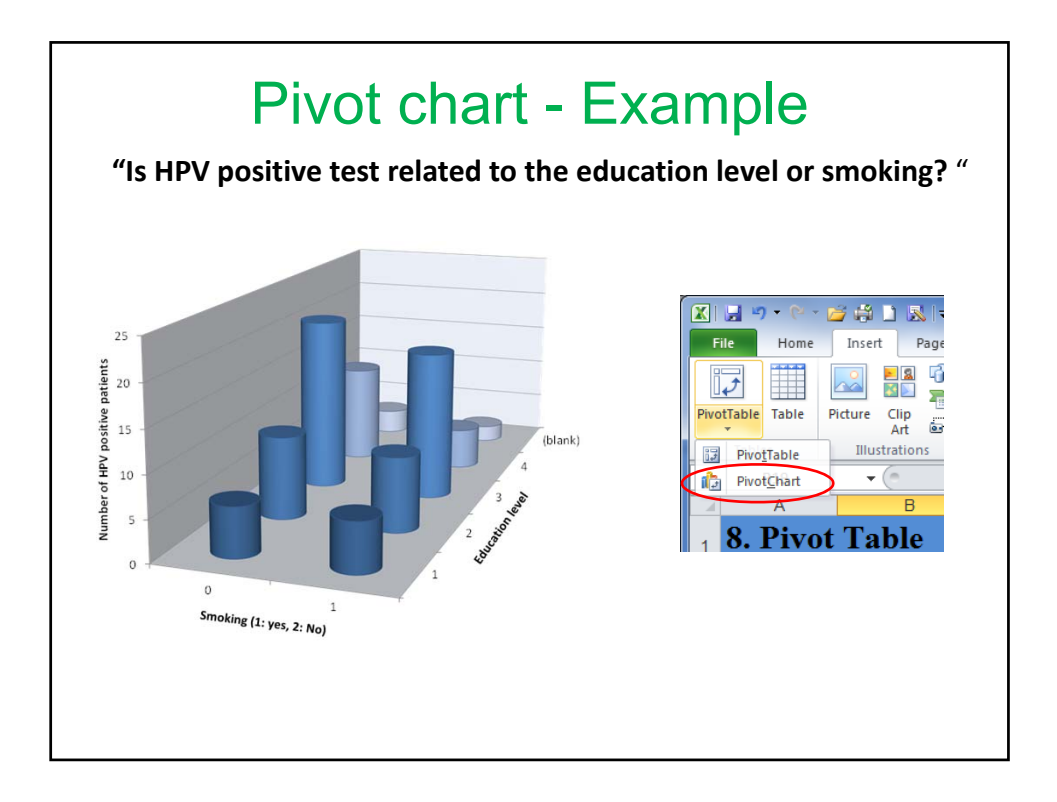